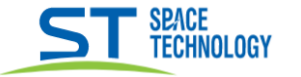

# Просмотр и резервирование архива **ST-NVR-V\*\*\*\*K15 PRO** в локальном и web интерфейсах

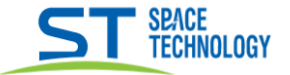

### Воспроизведение архива (локальный интерфейс)

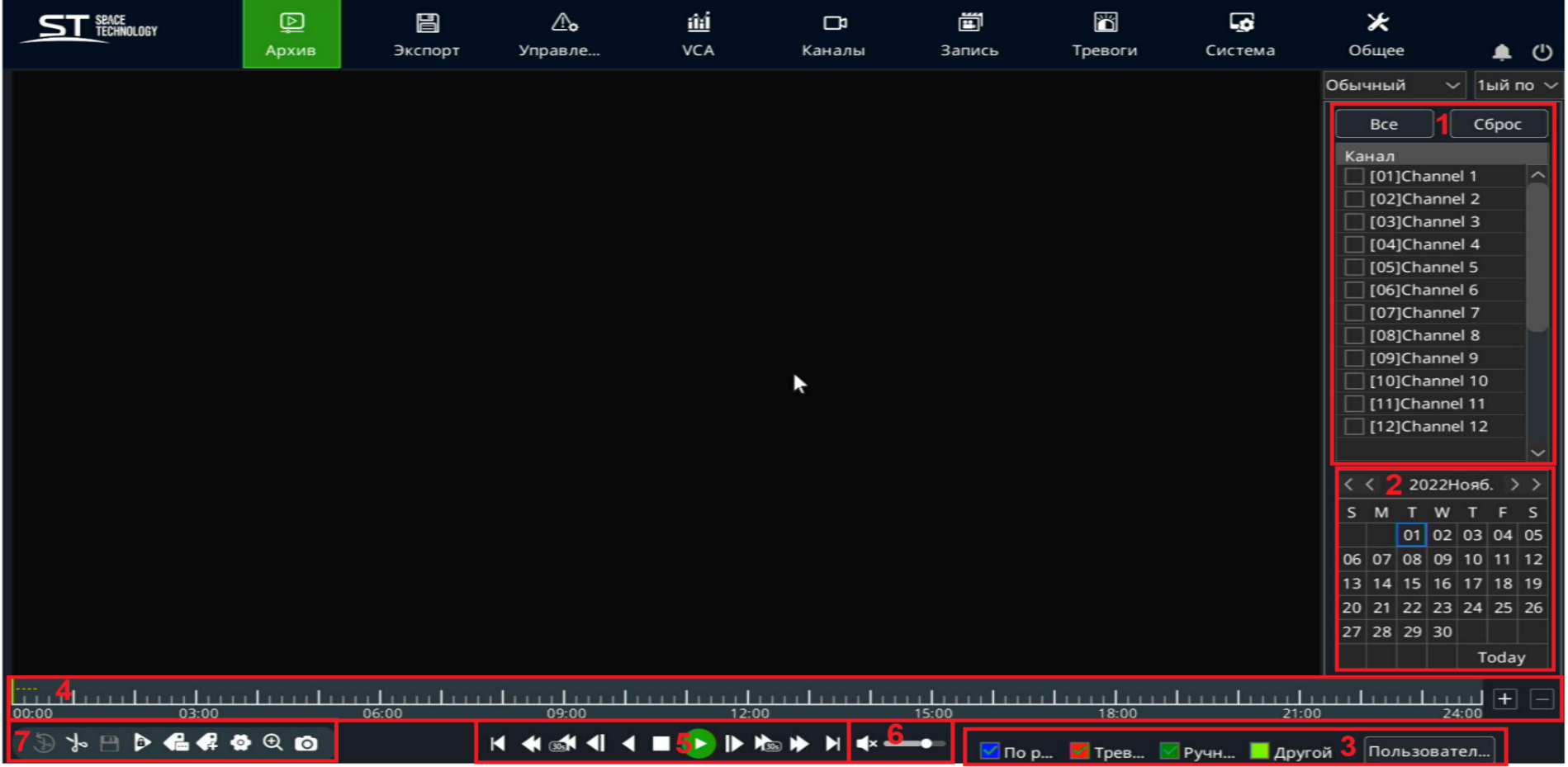

- 1) Выбор каналов (камер)
- 2) Выбор даты записи
- 3) Выбор типа записи (По расписанию, тревога)
- 4) Скроллинг времени (Цвет различает тип записи)
- 5) Панель управления воспроизведением
- 6) Звук записи
- 7) Действия с записью

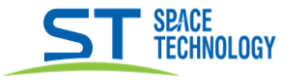

## Резервирование архива

## Указать нужный канал и дату.

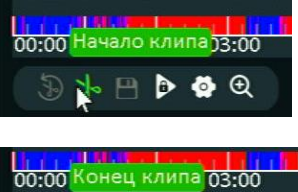

Кликните курсором на нужное время в шкале записи и нажмите ножницы. Это будет началом обрезка.

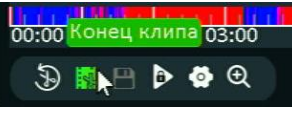

Закончите обрезок нужным временем также кликнув, выбрав время в шкале записи.

Таким образом можно выбрать несколько обрезков записи архива.

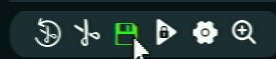

| Для резервирования нажать «сохранить», появиться окно с выбранными обрезками архива, отметьте галочкой какие нужно сохранить, нажмите «Резервировать» чтоб выбрать путь сохранения на USB носителе. Выбрав путь нажмите «ОК», дождитесь конца копирования файлов.

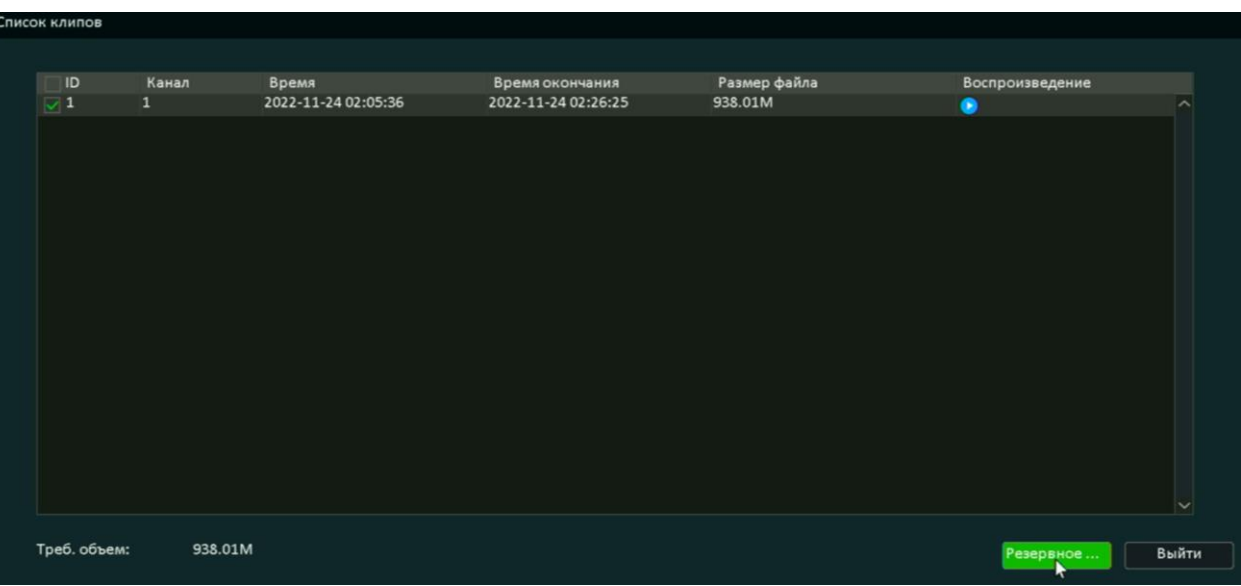

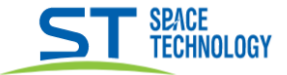

### **Воспроизведение архива (web интерфейс)**

\_\_

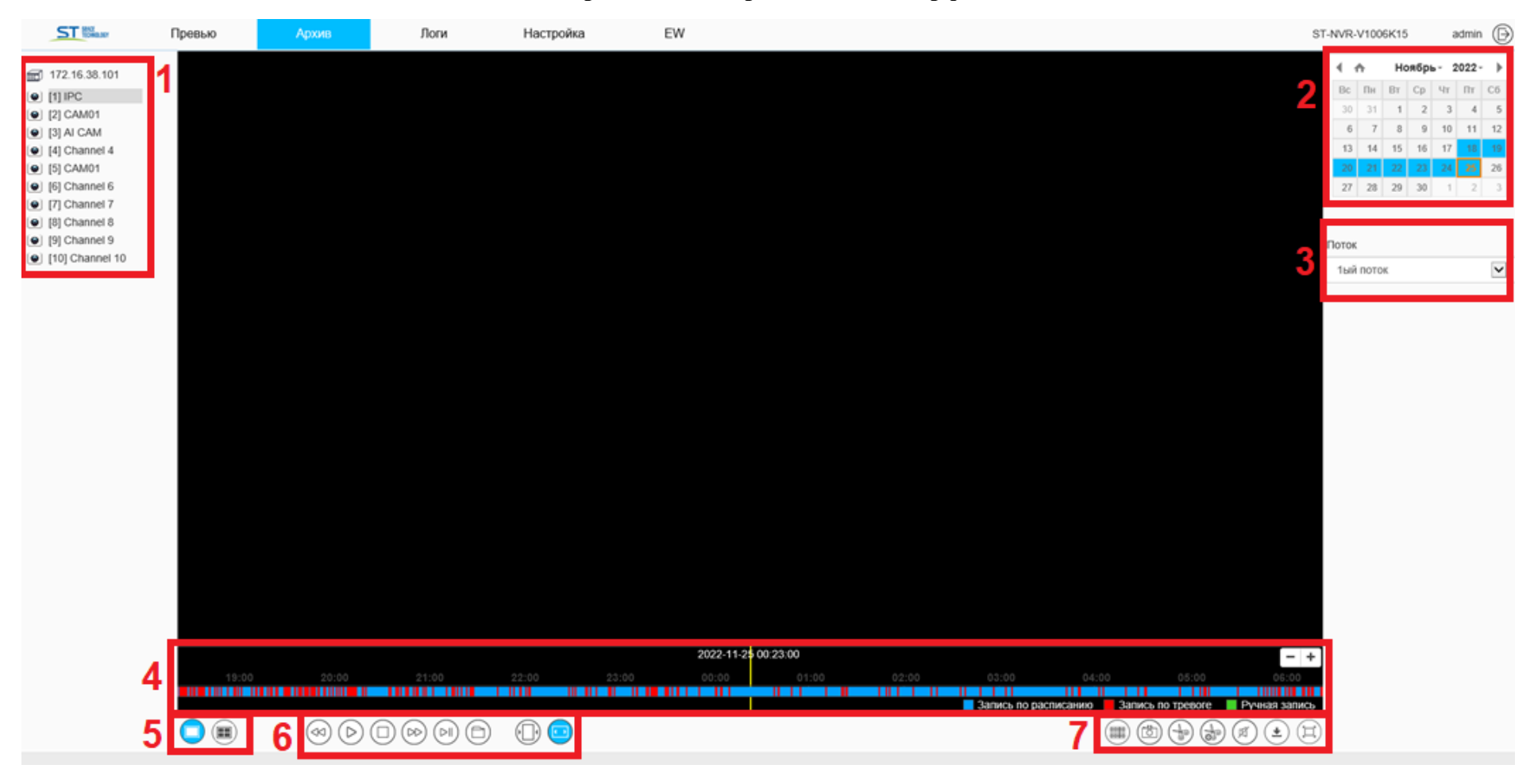

- 1) Выбор каналов (камер)
- 2) Выбор даты записи
- 3) Выбор потока
- 4) Скроллинг времени (Цвет различает тип записи)
- 5) Выбор количества воспроизводимых каналов 1/4
- 6) Панель управления воспроизведением
- 7) Действия с записью

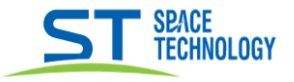

## Резервирование архива

Указать нужный канал и дату.

Зажав мышкой, переместить шкалу времени архива на нужное время, нажать

снова переместите шкалу на нужное время конца обрезка архива,

Начнется архивация выделенного обрезка архива, нажмите нажать файлам записи.

, откроется окно с выделенным архивом, по ссылке «Путь» перейдите к

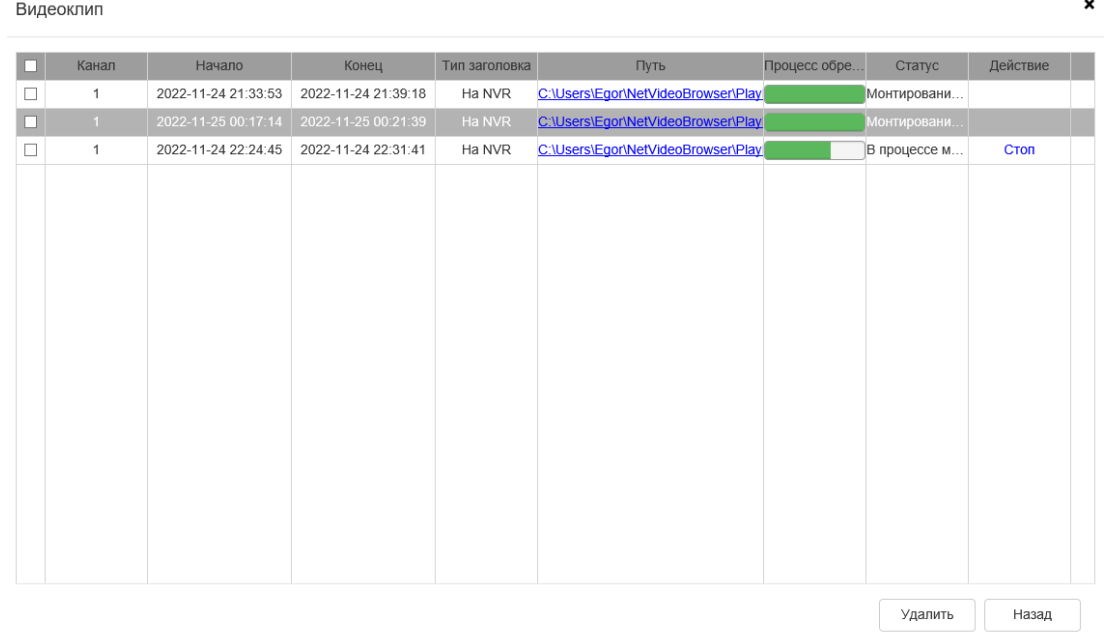